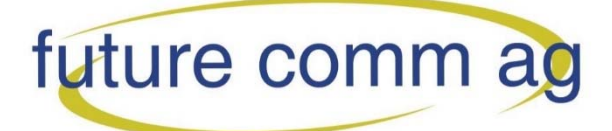

# Kurzanleitung - Yealink T42G, T46G, T48G

Version: Allg. 1.0

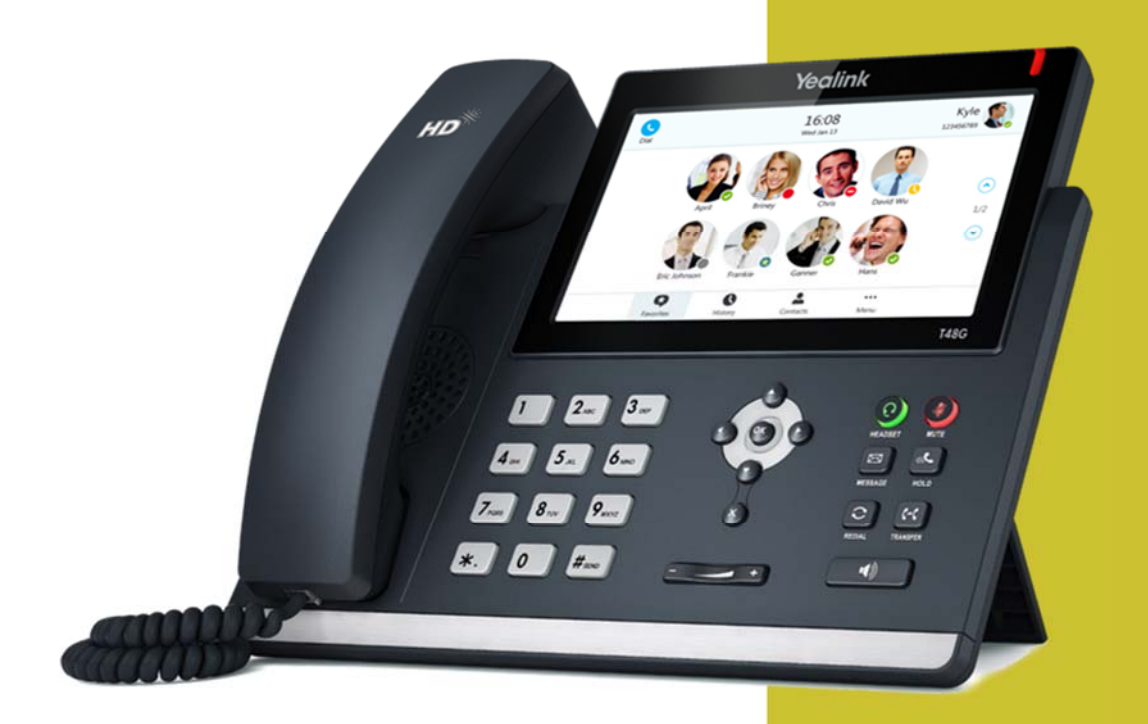

# future comm ag

Blegistrasse 3, CH-6340 Baar

# A. Allgemeine Informationen

### **1.** Einführung

### Herzlich Willkommen!

Dieses Handbuch hilft Ihnen, Ihr neues IP-Telefon in Verbindung mit der Telefonanlage optimal zu nutzen. Bitte verwenden Sie dieses Handbuch bei der Inbetriebnahme des neuen Telefonsystems. Einzelne Funktionen weichen möglicherweise von den in der originalen Herstellerdokumentation beschriebenen Funktionen ab.

Im Folgenden werden die Modelle T42G, T46G, T48G beschrieben.

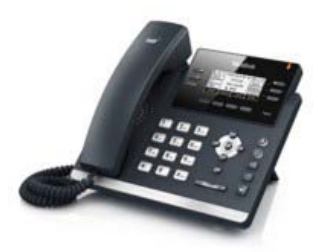

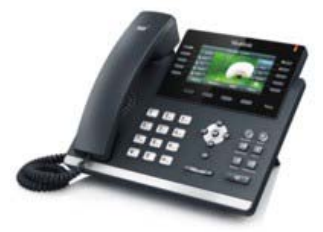

Yealink T42G Yealink T46G Yealink T48G

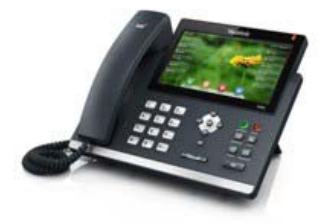

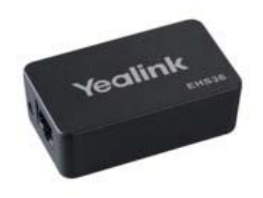

Yealink EHS36

Wir wünschen Ihnen viel Freude bei der Nutzung!

### **2.** Verwendete Symbole

In diesem Handbuch werden folgende Symbole verwendet:

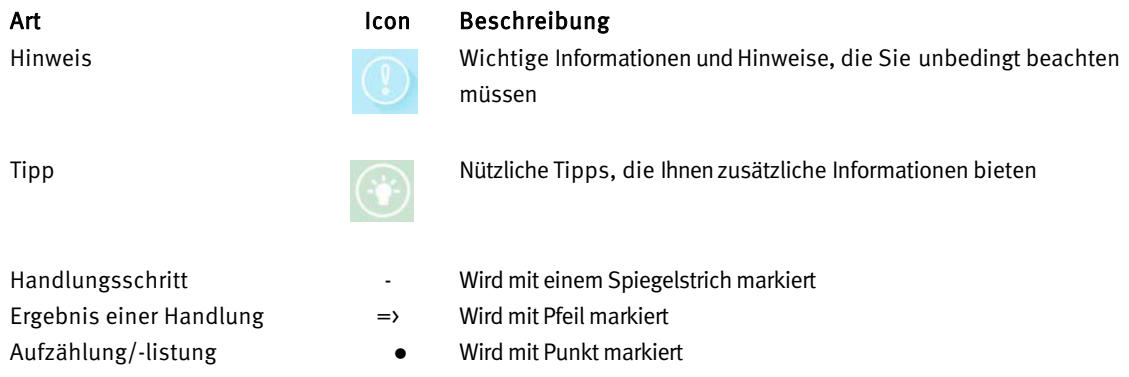

# B. Bedienung

### **1.** Grundfunktionen

### **1.1.** Tasten im Überblick

Im Folgenden sehen Sie eine Übersicht von allen Tasten der einzelnen Modelle.

#### Yealink T42G

#### Pos. 1 2 Beschreibung 2,7 Zoll Display LED-Leuchte

- 3 frei belegbare Funktionstasten
- 4 Tasten für Headset, Stummschaltung, VoiceMail und Wahlwiederholung
- 5 Lautsprecher-Taste
- 6 Lautstärke-Taste
- 7 Alphanumerische Tastatur
- 8 Navigationstasten
- 9 Soft-Tasten

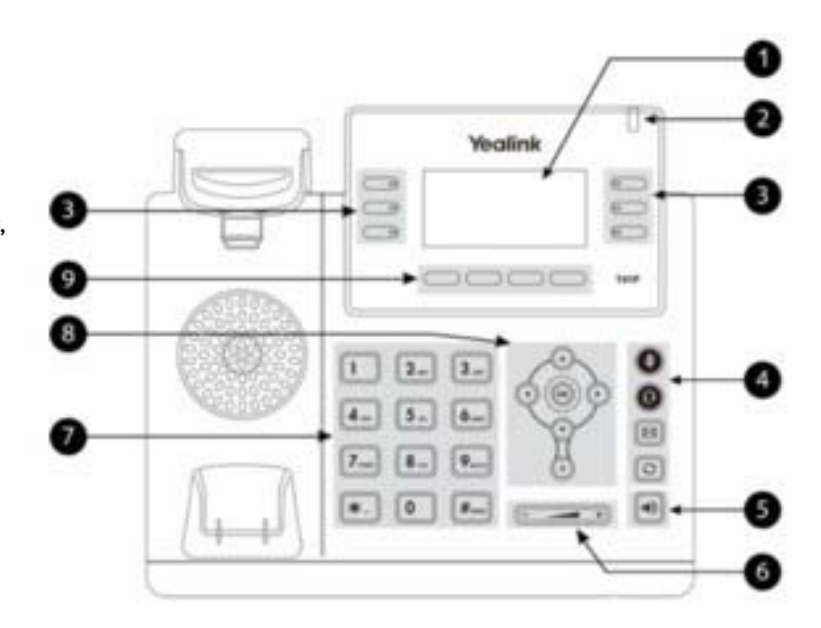

### Yealink T46G

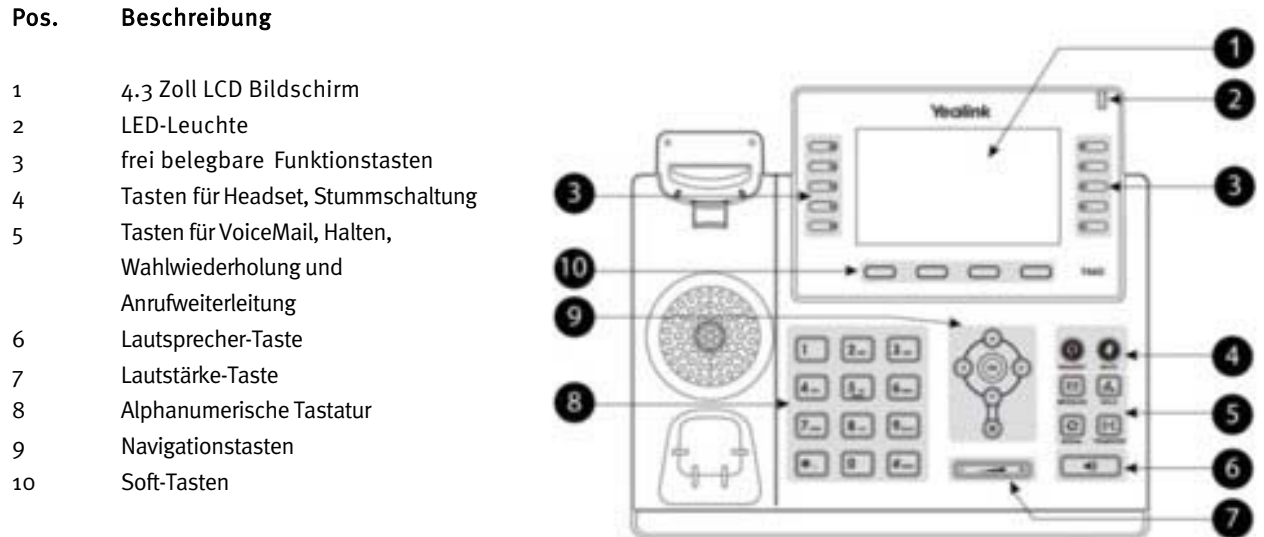

### Yealink T48G

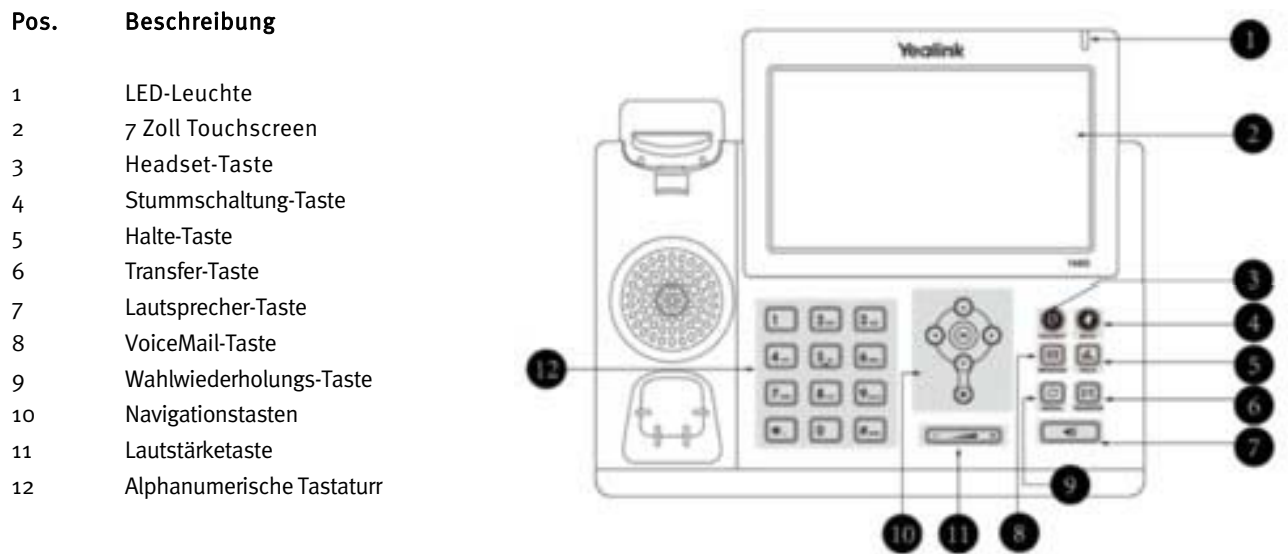

### **1.2.** Tasten im Detail

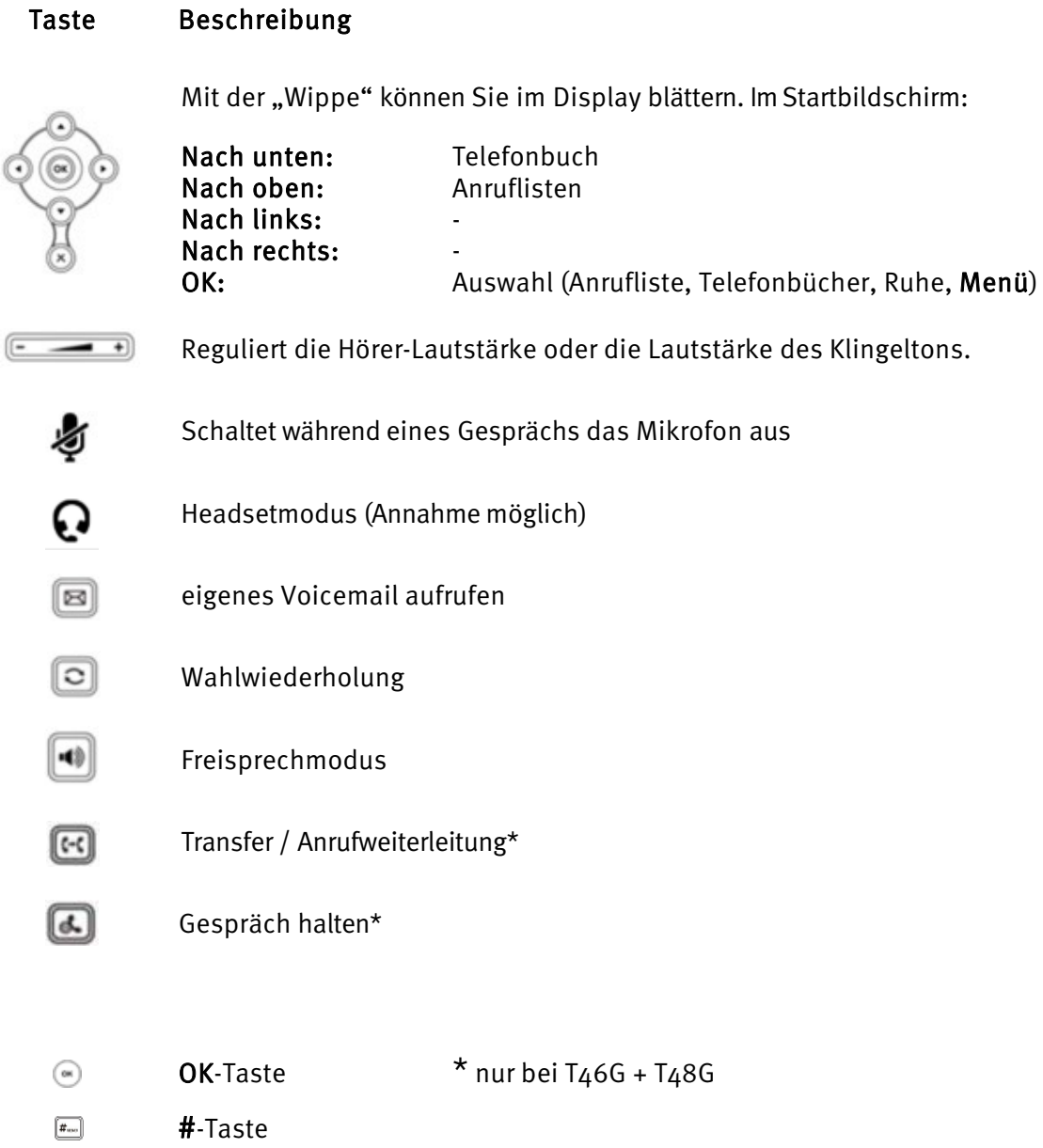

### Yealink T46G, T48G Bildschirm-Symbole

### Symbol Beschreibung:

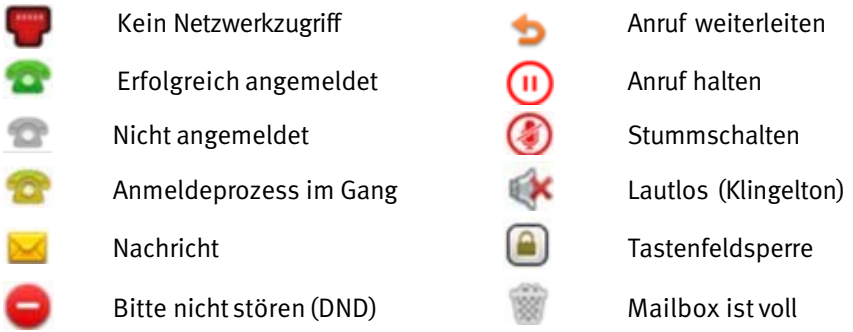

### Wichtig:

Bitte beachten Sie bei allen Funktionen die Optionen die im Display oberhalb der Soft-Tasten angezeigt werden. Nutzen Sie dann diese Soft-Tasten um die gewünschte Aktion vorzunehmen. Dies ist die einfachste Art das Gerät kennen und schätzen zu lernen.

#### **1.3.** Abgehender Anruf

Um einen abgehenden Anruf zu tätigen, haben Sie folgende Optionen:

#### mit dem Hörer

- Heben Sie den Hörerab.
- Wählen Sie die gewünschte Rufnummer.
- Bestätigten Sie den Wahlvorgang mit  $\bullet$ ,  $\bullet$  oder der Soft-Taste Anrufen.
- Zum Beenden des Gesprächs legen Sie den Hörer auf oder drücken Sie die Beenden-Soft-Taste oder <sup>8</sup>.

#### Alternativ:

- Wählen Sie die gewünschte Rufnummer.
- Heben Sie den Hörerab.
- Zum Beenden des Gesprächs legen Sie den Hörer auf oder drücken Sie die Beenden-Soft-Taste oder <sup>8</sup>.

#### • *im Freisprechmodus*

- 1. Drücken Sie die Lautsprechertaste.
- 2. Wählen Sie die gewünschte Nummer.
- 3. Bestätigten Sie den Wahlvorgang mit (..., [....] oder der Soft-Taste Anrufen.
- 4. Zum Beenden des Gesprächs drücken Sie die Beenden-Soft-Taste oder  $\otimes$ .

#### mit dem Headset

- Aktivieren Sie das Headset durch Drücken der Headset-Taste $\Omega$ .
- Wählen Sie die gewünschte Rufnummer.
- Bestätigen Sie den Wahlvorgang mit  $\odot$ ,  $\blacksquare$  oder der Soft-Taste Anrufen.
- Zum Beenden des Gesprächs drücken Sie die Abbruch-Taste <sup>®</sup> oder die Soft-Taste Beenden.

#### **1.4.** Ankommender Anruf

Um ein ankommendes Gespräch entgegen zu nehmen:

- Heben Sie den Hörer ab oder drücken Sie die Freisprech-Taste<sup>d</sup> für den Freisprechmodus. Wenn ein Headset angeschlossen ist, drücken Sie die Headset-Taste  $\mathbf{\Omega}$ .
- Je nach gewählter Annahme-Art, beenden Sie das Gespräch mit dem Auflegen des Hörers, das Drücken der Beenden-Soft-Taste oder drücken Sie die Abruch-Taste  $\otimes$  beziehungsweise die Headset-Taste  $\Omega$ .

#### **1.5.** Anklopfen, Halten & Makeln

#### Anklopfen

Geht während eines aktiven Gesprächs ein weiterer Anruf ein, wird dies durch das Symbol eines läutenden Hörers auf dem Display und durch einen doppelten Anklopfton gemeldet.

Sie haben folgende Optionen:

- Nehmen Sie den eingehenden Anruf mit der Soft-Taste Annehmen entgegen. Somit setzen Sie das aktive Gespräch auf Halten.
- Sie können den eingehenden Anruf mit der Soft-Taste Abweisen ablehnen.
- Sie können den eingehenden Anruf ohne Ankündigung mit der Transfer-Taste \* oder die Weiterleiten-Soft-Taste weiterleiten.

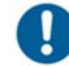

Eingehende Anrufe können nur anklopfen, wenn die Anklopffunktion an Ihrer Nebenstelle ausgewählt wurde. Um die Anklopffunktion einzuschalten, wählen Sie im Menü unter Anrufeinstellungen den Punkt «Anklopfen» bzw. «Wartender Anruf» aus und bestätigen Sie Ihre Auswahl. Der zugehörige Signalton kann am der gleichen Stelle aktiviert bzw. deaktiviert werden

#### Anruf halten

- Um einen aktiven Anruf zu halten, wählen Sie die Soft-Taste Halten oder die Hold-Taste (\* )\*.
- => Das aktive Gespräch wird nun gehalten.

#### Makeln

- Um zwischen zwei Gesprächspartnern zu wählen, drücken Sie die Soft-Taste Makeln oder die Pfeiltasten vund , um das entsprechende Gespräch auszuwählen und dann die Soft-Taste Makeln bzw. Weiter.
- => Das inaktive Gespräch wird auf Halten gesetzt und der Anrufer hört eine Wartemusik.

#### **1.6.** Anrufweiterleitung

Um einen eingehenden Anruf weiter zu leiten, haben Sie folgende Optionen:

#### Anrufweiterleitung mit Rückfrage

- Drücken Sie die Soft-Taste Weiterleiten bzw.
- Geben Sie die Ziel-Rufnummer ein und drücken Sie  $\degree$ .
- Kündigen Sie den durchzustellenden Anruf an.
- Drücken Sie zur Übergabe des Gespräches die Soft-Taste Weiterleitung bzw.  $\mathbb{H}$ \* oder legen Sie auf.

#### Anrufweiterleitung ohne Rückfrage

- Drücken Sie die Soft-Taste Weiterleiten bzw.
- Geben Sie die Ziel-Rufnummer ein.
- Drücken Sie ...
- Drücken Sie zur Übergabe des Gesprächs die Taste Weiterleiten bzw.  $\mathbb{E}$ \*.
- Legen Sie nun auf.

#### **1.7.** Anruf-Rücknahmen

Sie sind am Weiterleiten eines Anrufs an eine Nebenstelle

#### Die Nebenstelle ist besetzt

Sie wollen den Anruf zurücknehmen

- Drücken Sie die Soft-Taste Beenden, bzw.  $\otimes$
- Drücken Sie die Soft-Taste Zurücknehmen.
- $\Rightarrow$  Sie sind wieder mit dem Anrufer verbunden.
- Die Nebenstelle möchte den Anruf nicht entgegennehmen Sie wollen den Anruf zurücknehmen
	- Drücken Sie die Soft-Taste Auflegen, bzw.  $\otimes$ . Falls die angerufene Nebenstelle zuerst aufgelegt hat, entfällt dieser Schritt.
	- Drücken Sie die Soft-Taste Zurücknehmen.
	- $\Rightarrow$  Sie sind wieder mit dem Anrufer verbunden

#### **1.8.** Rufumleitung

Sie haben folgende Möglichkeit eine Rufumleitung zu aktivieren und deaktivieren.

#### • Registrierung einer Umleitungsnummer und Aktivierung der Umleitung (\*72)

- Wählen Sie \*72 gefolgt von  $\textcircled{1}, \text{I}^{\textup{I}}$  oder der Soft-Taste Anrufen.
- Nach Aufforderung durch die Computerstimme geben Sie die gewünschte Zielnummer ein.
- $\Rightarrow$  Es folgt eine Bestätigung durch die Computerstimme.

#### Deaktivierung der Umleitung (\*73)

- Wählen Sie \*73 gefolgt von  $\odot$ ,  $\Box$  oder der Soft-Taste Anrufen.
- $\Rightarrow$  Es folgt eine Bestätigung durch die Computerstimme.

#### • Aktivierung / Deaktivierung der Umleitung an die zuletzt registrierte Umleitungsnummer(\*74)

- Wählen Sie \*74 gefolgt von  $\textcircled{1}, \text{I}^{\text{I}}$ oder der Soft-Taste Anrufen.
- $\Rightarrow$  Es folgt eine Bestätigung durch die Computerstimme.

#### **1.9.** VoiceMail

#### Anwahl der eigenen VoiceMail

- Drücken Sie die Message Taste <sup>B</sup>oder wählen Sie eigene interne Nummer
- $\Rightarrow$  Sie werden durch das Sprachmenü geführt

#### Abfragewahl der allgemeinen VoiceMail

- Wählen Sie die entsprechende VoiceMail-Nummer. (Wenn Sie sie nicht wissen, fragen Sie Ihren Administrator)
- Wenn Sie die Ansage hören, betätigen Sie die \* Taste.
- $\Rightarrow$  Sie werden durch das Sprachmenü geführt.

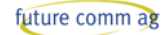

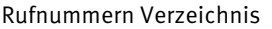

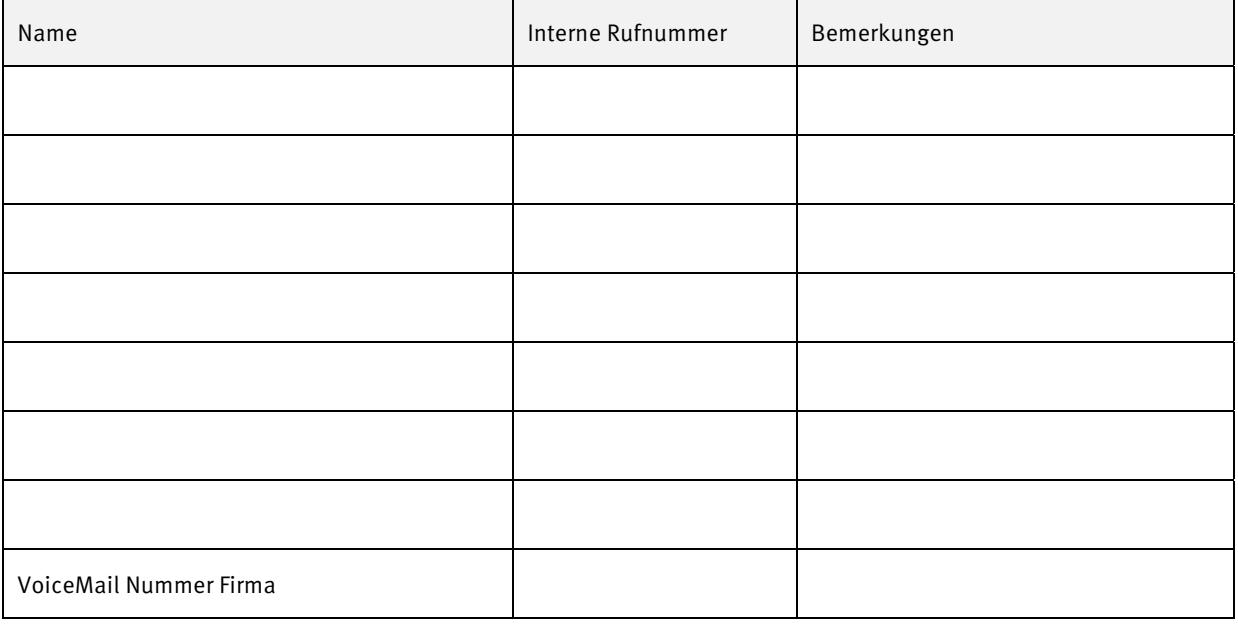

Notizen

## C. future comm PBX Benutzer Portal

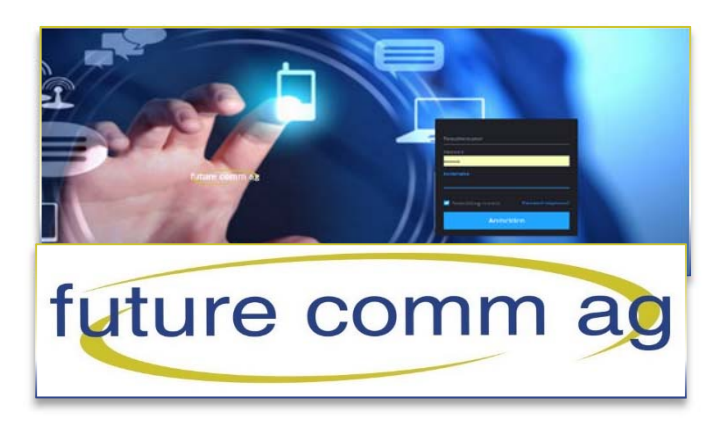

### **2.** Einführung

Das PBX Benutzer Portal erlaubt es Ihnen, als Benutzer gewisse Abfragen und Änderungen am System vorzunehmen, auch wenn Sie keinen Zugriff auf Ihren Telefonapparat haben (ortsabwesend).

#### **2.1.** System Anmeldung

Um auf Ihren Account Zugriff nehmen zu können, benötigen Sie folgende Angaben

Link auf das Portal: portal.futurecomm.tools

- Benutzername:
- Passwort:
- Kontoname:
- $\Rightarrow$  Nach dem Einloggen wird Ihnen die folgende Seite angezeigt

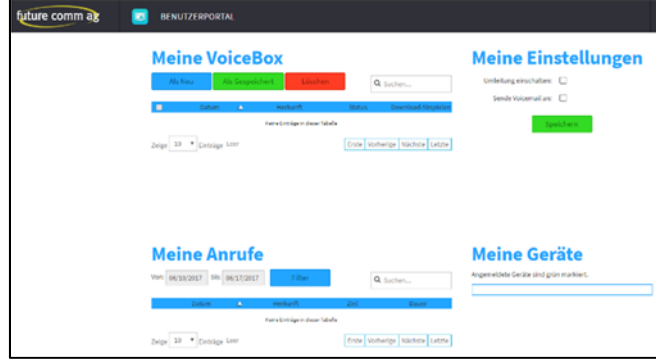

#### **2.2.** Umleitung

- Umleitung einschalten
- Versehen Sie rechts oben unter «Meine Einstellungen >>> Umleitung einschalten» die Box  $\Box$ .. mit einem Häcken.
- $\Rightarrow$  Die folgende Fenster öffnet sich

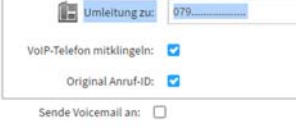

#### Zielnummer eingeben

Geben Sie die interne oder externe Zielnummer ein.

Optionen:

- Voip Telefon mitklingeln

Wenn markiert, klingelt Ihr angerufenes Telefon trotz Umleitung mit. Wenn nicht markiert, bleibt Ihr Gerät stumm, es läutet nur das Telefon an der Zielnummer.

#### - Origina Anruf-ID

Wenn markiert, wird auf der Zielnummer die Anruf-ID des Anrufenden angezeigt. Wenn nicht markiert, wird bei der Zielnummer die ID Ihres eigenen Anschluss angezeigt.

#### Umleitung ausschalten

- Entfernen Sie das Häckchen bei«Umleitung einschalten ».
- $\Rightarrow$  Die Umleitung ist ausgeschaltet.

#### • Speichern Sie Ihre Änderungen